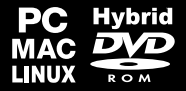

# **MANUAL**

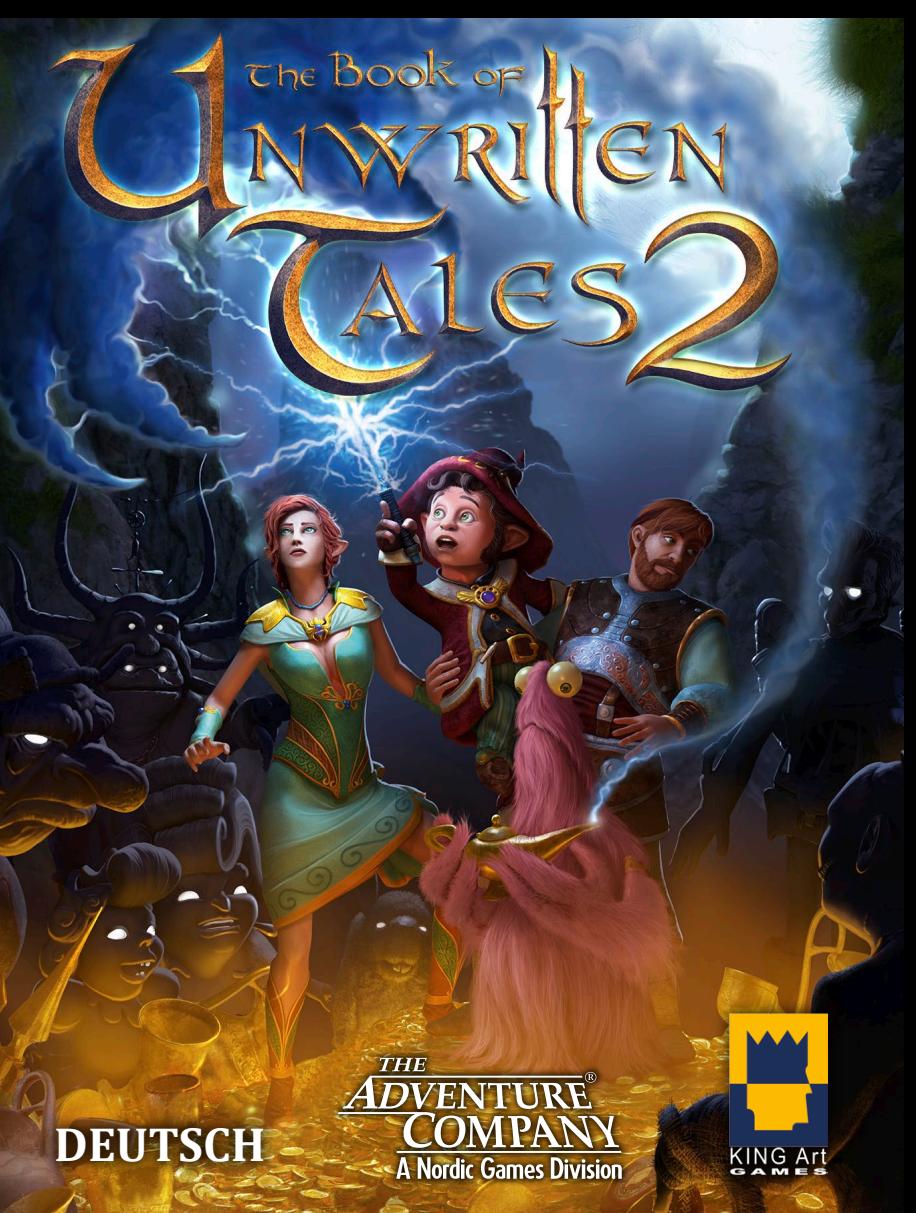

### **IMPORTANT HEALTH WARNING ABOUT PLAYING VIDEO GAMES**

#### **Epilepsy warning**

Some people may experience loss of consciousness or epileptic seizures when exposed to certain light effects or flashes of light. Certain graphics and effects in computer games may trigger an epileptic seizure or loss of consciousness in these people. Previously unknown predispositions for epilepsy may also be stimulated. If you or someone in your family has epilepsy, please consult your doctor before playing this game. If you experience symptoms such as dizziness, blurred vision, eye or muscle spasms, unconsciousness, disorientation, or any sort of involuntary motions or cramps while playing this game, turn the device off IMMEDIATELY and consult a doctor before playing again.

#### **Epilepsie-Warnung**

Es kann bei manchen Menschen zu Bewusstseinsstörungen oder epileptischen Anfällen kommen, wenn sie bestimmten Lichteffekten oder Lichtblitzen ausgesetzt sind. Bestimmte Graken und Effekte in Computerspielen können bei diesen Menschen einen epileptischen Anfall oder eine Bewusstseinsstörung auslösen. Auch können bisher unbekannte Neigungen zur Epilepsie gefördert werden. Falls Sie Epileptiker sind oder jemand in Ihrer Familie Epileptiker ist, konsultieren Sie bitte Ihren Arzt, bevor Sie dieses Spiel benutzen. Sollten während des Spielens Symptome wie Schwindelgefühle, Wahrnehmungsstörungen, Augen- oder Muskelzuckungen, Ohnmacht, Desorientierung oder jegliche Art von unfreiwilligen Bewegungen oder Krämpfen auftreten, schalten Sie das Gerät SOFORT ab, und konsultieren Sie einen Arzt, bevor Sie wieder weiterspielen.

#### **Avertissement sur l'épilepsie**

Certaines personnes sont susceptibles de faire des crises d'épilepsie ou d'avoir des pertes de connaissance à la vue de certains types de lumières clignotantes ou d'éléments fréquents dans notre environnement quotidien. Ces personnes s'exposent à des crises lorsqu'elles regardent certaines images télévisées ou lorsqu'elles jouent à certains jeux vidéo. Ces phénomènes peuvent apparaître alors même que le sujet n'a pas d'antécédent médical ou n'a jamais été confronté à une crise d'épilepsie. Si vous-même ou un membre de votre famille avez déjà présenté des symptômes liés à l'épilepsie (crise ou perte de conscience) en jouant à un jeu vidéo, veuillez consulter votre médecin avant toute utilisation. Si vous-même ou votre enfant présentez un des symptômes suivants : vertige, troubles de la vision, contraction des yeux ou des muscles, perte de conscience, troubles de l'orientation, mouvement involontaire ou convulsion, veuillez immédiatement cesser de jouer et consulter un médecin.

#### **Avvertenze in caso di epilessia**

Alcune persone possono subire crisi epilettiche o svenimenti in presenza di particolari effetti luminosi o fenomeni intermittenti. In queste persone, crisi epilettiche o svenimenti possono insorgere in presenza di determinati tipi di gra ca o effetti prodotti dai videogame per computer. Anche persone che non hanno mai subito una crisi, possono correre questo rischio. Se al giocatore o a un membro della famiglia è stata diagnosticata una forma di epilessia, questi dovrebbe consultare il proprio medico prima di giocare. Se si dovessero avvertire sintomi quali vertigini, perdita di coscienza, contrazioni oculari o muscolari, svenimenti, senso di disorientamento o movimenti involontari e/o convulsioni, è necessario spegnere IMMEDIATAMENTE il computer e consultare il medico prima di riprendere a giocare.

#### **ADVERTENCIA SOBRE LA EPILEPSIA**

Alguna personas pueden sufrir ataques epilépticos o confusión mental al exponerse a ciertas luces estroboscópicas o parpadeantes. Estas personas pueden padecer un ataque o perder la consciencia con ciertos gráficos y efectos de videojuegos. Asimismo, estos factores podrían fomentar tendencias epilépticas previas ya existentes. Si tú o alguien de tu familia tiene antecedentes de epilepsia, consulta a tu médico antes de utilizar este juego. Si experimentas mareos, alteraciones de la visión, espasmos musculares u oculares, desmayos, desorientación o cualquier tipo de movimiento involuntario o calambres mientras utilizas este videojuego, deja de jugar INMEDIATAMENTE y consulta con tu médico antes de continuar.

#### **PRODUKTGARANTIE & KUNDENDIENST** nordic games

Innerhalb des ersten Jahres nach dem Kauf ersetzt Nordic Games GmbH problemlos und kostenlos jede Disc, ganz gleich, ob diese versehentlich beschädigt wurde oder es sich um einen Herstellungsfehler handelt. Um eine Ersatz-Disc zu erhalten, sende bitte die fehlerhafte Disc mit einem Scheck oder einer Zahlungsanweisung über 8,00 EUR zur Deckung des Portos und der Bearbeitungsgebühren zurück.

*Stelle bitte sicher, dass folgende Informationen enthalten sind:*

- Vollständiger Name
- Anschrift, Stadt, Staat/Bundesland, Postleitzahl/Postfach, Land
- Telefonnummer
- E-Mail-Adresse (falls verfügbar)
- Produktbezeichnung(en)
- Kurze Beschreibung des Problems

**Nordic Games GmbH, Landstraßer Hauptstraße 1/Top 18, A-1030 Vienna, Austria**

## *<b>EXTECHNISCHER SUPPORT*

Wenn du technische Probleme mit dieser Software hast und du die Instruktionen in dieser Anleitung sorgfältig beachtet hast, findest du unter folgenden Adressen weitere Unterstützung:

- **Skype contact:** support.quantic.lab
- +1 (206) 395-3545 (Für ein Telefonat aus dem Ausland können Gebühren anfallen) **Phone Support:**
- +40 (0) 364 405 777 (Für ein Telefonat aus dem Ausland können Gebühren anfallen) **Phone:**

Besuche bitte den Abschnitt "Technischer Support" auf unserer Webseite, wo wir Lösungen zu häufig auftretenden Problemen veröffentlicht haben:

**Online Support:** http://www.nordicgames.at/index.php/contact

*Hinweis:* Anfragen, die sich auf Tipps zum Spiel beziehen, können vom tech. Kundendienst nicht beantwortet werden.

### **HAFTUNGSBESCHRÄNKUNG**

Nordic Games GmbH haftet 90 Tage lang ab Kaufdatum dafür, dass diese Software grundsätzlich gemäß der mit ihr gelieferten gedruckten Unterlagen funktioniert. Die vollständige Haftung von Nordic Games GmbH und somit Ihre möglichen Forderungen, so Nordic Games GmbH diese Lösungen anbietet und in Ihrem Falle auswählt, beschränken sich auf eine Erstattung des Kaufpreises, eine Reparatur oder einen Ersatz des Softwareprodukts, das unter die Richtlinien von Nordic Games' beschränkter Haftung fällt, insofern es zusammen mit einer Kopie des Kaufbelegs eingereicht wird. Keine Haftung besteht im Falle von Funktionsstörungen oder -ausfällen durch Unfälle, unsachgemäße oder fehlerhafte Anwendung.

DIESE SOFTWARE WIRD IN VORLIEGENDER FORM ZUR VERFÜGUNG GESTELLT, OHNE JEDE AUSDRÜCKLICHE ODER IMPLIZIERTE GEWÄHRLEISTUNG, EINSCHLIESSLICH EINER GEWÄHRLEISTUNG DER VERMARKTBARKEIT, DER EIGNUNG FÜR EINEN BESTIMMTEN ZWECK ODER DER RECHTSKONFORMITÄT. DIE URHEBER UND URHEBERRE-CHTSINHABER ÜBERNEHMEN KEINERLEI HAFTUNG FÜR SCHÄDEN, DIE SICH AUS DER NUTZUNG ODER SONSTIGEN VERWENDUNG DER SOFTWARE ODER IN VERBINDUNG MIT DIESER ERGEBEN.

Alle sonstigen Marken, Produktnamen und Logos sind Warenzeichen oder eingetragene Warenzeichen ihrer jeweiligen Besitzer. Alle Rechte vorbehalten. Nicht genehmigter Verleih, Vermietung oder Vervielfältigung, ob ganz oder in Teilen, ist verboten.

### **E** ENDBENUTZER-LIZENZVERTRAG (EULA)

Das Nordic Games End-User Licence Agreement (EULA) finden Sie unter: **http://eula.nordicgames.at** 

Handbuch online verfügbar: **http://manuals.nordicgames.at**

## **INDEX**

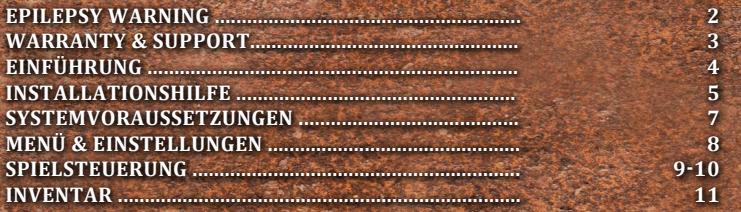

## **EINFÜHRUNG**

Im ersten Teil von "*The Book of Unwritten Tales*" ging der Krieg in Aventásien zwischen der Armee der Schatten und der Allianz der freien Völker zu Ende. Vier ungleiche Helden machten sich auf die Jagd nach dem legendären "*Artefakt des Schicksals*", einem Gegenstand, der einem jeden Wunsch erfüllt. Sie fanden es, setzten es aber nie ein. Sie besiegten die Anführer der Schatten, die Erzhexe Mortroga und ihren Sohn Munkus, allein durch Köpfchen.

Etwa ein Jahr später hat die Welt sich weitergedreht. Wilbur, der erste Gnom seit Jahrhunderten der zum Magier ausgebildet wurde, ist Professor in der neu gegründeten Zaubererschule von Seefels geworden. Der Abenteurer und Pirat Nate hat sich nach einer kurzen Beziehung von der Elfe Ivo, der Prinzessin des Waldlandreichs, getrennt. Er und sein haariger Begleiter, das Vieh, sind auf der Suche nach neuem Ärger – und werden ihn bestimmt bald finden.

Das Abenteuer beginnt.

**3 4**

## *I* INSTALLATION AUF WINDOWS

#### p **Installation**

Es wird empfohlen, dass Sie alle nicht notwendigen Anwendungen beenden, bevor Sie mit der Installation dieser Software beginnen. Dies umfasst auch Anti-Virus und Anti-Spyware Programme, die den Installationsprozess behindern könnten. Um das Spiel zu installieren gehen Sie wie folgt vor:

- (1) Legen Sie die BOUT2 DVD-ROM in Ihr DVD-ROM Laufwerk
- (2) Falls die Autorun Funktion auf Ihrem System eingeschaltet ist, wird nach dem Einlegen automatisch ein Installationsbildschirm erscheinen. Folgen Sie danach den Anweisungen auf dem Bildschirm.
- (3) Ist die Autorun Funktion auf Ihrem System nicht aktiviert, gehen Sie wie folgt vor (außer Vista):
	- (a) Klicken Sie auf Ihrem Windows® Desktop auf den Start Knopf und dann auf Ausführen...
	- (b) Tippen Sie Ihren Laufwerksbuchstaben gefolgt von "Setup.exe" (z.B. D:\Setup.exe) ein, dann auf OK.

#### **ODER**

- (4) Klicken Sie auf Ihrem Desktop auf "Arbeitsplatz". Rechts-Klicken Sie auf Ihr DVD-Laufwerk mit der eingelegten DVD-ROM, dann doppelklicken Sie auf die Setup.exe Anwendung um die Installation zu beginnen.
- (5) Lesen und Akzeptieren Sie die Endbenutzervereinbarung, folgen Sie anschließend den Anweisungen auf dem Bildschirm.
- (6) Das Programm wird automatisch eine Programmgruppe in Ihrem Windows® Startmenü und einen Shortcut auf Ihrem Desktop anlegen.

*Bitte beachten Sie:* Es wird auch die Installation von DirectX 9.0c nötig sein, um das Spiel ordnungsgemäß auszuführen. Sie werden während der Installation dazu abgefragt.

Um das Spiel zu starten, verwenden Sie bitte die Programmgruppe in Ihrem Startmenü oder den Shortcut auf Ihrem Desktop.  

### *<u>Deinstallation</u>*

Um das Spiel wieder von Ihrem System zu entfernen gehen Sie wie folgt vor:

Wählen Sie von Ihrem Windows® Desktop aus:

Start -> Programme -> Spielenamen -> Spiel Deinstallieren **ODER**

Rufen Sie Ihre Windows® Systemsteuerung auf, wählen Sie "Software hinzufügen/entfernen", wählen Sie das Spiel und klicken Sie dann auf "entfernen".

# **Installation auf Mac**

#### p **Installation**

- 1. Legen Sie die DVD in das DVD-ROM-Laufwerk ein (oder führen Sie einen Doppelklick auf das heruntergeladene Programm aus).
- 2. Ziehen Sie Spieldatei per Drag-and-Drop auf den Mac und führen Sie einen Doppelklick auf das Symbol aus.
- 3. Um zum Abenteuer aufzubrechen, führen Sie nach der Installation einen Linksklick auf das Verknüpfungssymbol von BOUT2 unter Anwendung aus.

### p **Deinstallation**

Um BOUT2 von Ihrem Mac zu entfernen, ziehen Sie die Anwendung BOUT2 per Drag-and-Drop in den Papierkorb.

# **Installation unter Linux**

### **Is Installation**

- 1. Entpacken Sie alle .zip-Dateien aus dem Data-Ordner in einen Ordner Ihrer Wahl (z.B. /home/.local/shared/Bout2)
- 2. Starten sie die ausführbare BoUT2 Datei
- 3. Unter Umständen müssen sie QT 5.4 installieren
- 4. Sollten Sie die ausführbare BoUT2 Datei nicht starten können, können Sie alternativ das Spiel ohne Updates starten, indem Sie die ausführbare BoUT2 Datei im Linux Unterordner starten

## **Aktivierung via Steam**

### p **Aktivierung**

- 1. Installieren Sie falls nötig den Steam-Client und erstellen Sie einen Steam-Account (Steam Client liegt auf DVD bei und kann hier heruntergeladen werden: http://store.steampowered.com/ about/)
- 2. Öffnen Sie den Steam-Client und melden Sie sich mit Ihrem Account an
- 3. Klicken Sie auf Spiele in der obersten Leiste

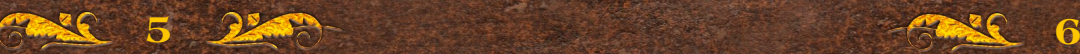

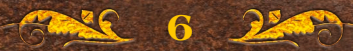

- 4. Wählen Sie Ein Produkt bei Steam aktivieren
- 5. Folgen Sie nun den weiteren Anweisungen, um den Vorgang abzuschließen

## **Systemanforderungen**

Um "*The Book of Unwritten Tales 2"* spielen zu können, sollte Ihr Computer die nachfolgenden *Mindestanforderungen* erfüllen:

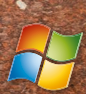

*OS*: Windows XP SP3/Vista/7/8 *Prozessor*: 2.0 GHz CPU *Speicher*: 2 GB RAM *Festplattenplatz*: 13 GB *Grafikkarte*: DirectX 9c kompatible Grafikkarte mit 512 MB RAM und PixelShader 3.0 *DirectX®*: 9.0c *Audio*: DirectX 9.0c kompatible Audiokarte

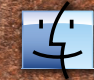

*OS*: OS X Version Leopard 10.5.8, Snow Leopard 10.6.3 *Prozessor*: 2.0 GHz CPU *Speicher*: 2 GB RAM *Festplattenplatz*: 13 GB *Grafikkarte*: NVIDIA GeForce 8 Series oder höher/ATI X1600 oder höher (Pixel Shader 3.0) *Anmerkung*: Mit MacBook Air 2013 kompatibel

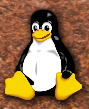

*Prozessor*: 2.0 GHz CPU *Speicher*: 2 GB RAM *Grafikkarte*: NVIDIA GeForce 8 Series oder höher/ATI X1600 oder höher (Pixel Shader 3.0) *Festplattenplatz*: 13 GB

## **MENÜ & EINSTELLUNGEN**

Nachdem Sie das Spiel gestartet haben, kommen Sie zum Hauptmenü des Spiels. Hier können Sie eine beliebige begonnene Partie laden oder die zuletzt gespielte Partie fortsetzen. Sie können auch eine neue Partie starten, wobei Sie – sofern Sie bereits das entsprechende Kapitel abgeschlossen haben – auch direkt in eines der Kapitel springen können.

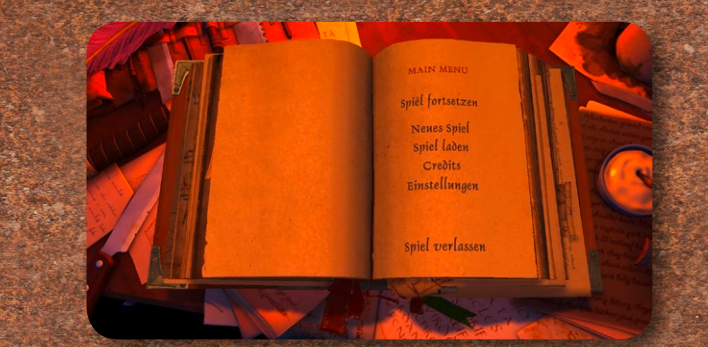

Unter "**Einstellungen**" können Sie verschiedene Spieleinstellungen, wie z.B. die Spielsprache oder die Audio-Lautstärke, festlegen. Hier haben Sie auch die Möglichkeit, die Qualität der Grafik einzustellen. Sollte das Spiel ruckeln oder Grafikfehler aufweisen, stellen Sie bitte eine niedrigere Qualitätsstufe ein.

Während Sie im Spiel sind, können Sie per "*ESC*" oder per Klick auf das Buchsymbol unten rechts das Spielmenü öffnen. In diesem Menü können Sie unter anderem die aktuelle Partie speichern und zurück ins Hauptmenü gelangen (von wo aus Sie das Spiel per Klick auf "*Spiel beenden*" beenden können).

![](_page_4_Picture_15.jpeg)

![](_page_4_Picture_16.jpeg)

## **SpielSteuerung** ("Klassisch" mit Maus & Tastatur)

Die Steuerung des Spiels erfolgt komplett mit der Maus. Wenn Sie mit dem Mauszeiger (Cursor) über das Bild fahren, wird bei bestimmten Stellen des Bildschirms am unteren Rand eine kurze Beschreibung angezeigt. Bei solchen Stellen handelt es sich um einen so genannten "*Hotspot*" – einen interaktiven Bereich, in dem Sie je nach Situation unterschiedliche Aktionen ausführen können.

> **Standard Cursor/Gehen:** Bewegen Sie den Cursor mit der Maus. Klicken Sie mit der linken Maustaste auf einen beliebigen Ort der jeweiligen Szene, um Ihren Charakter dort hingehen zu lassen.

**Betrachten:** Erscheint, wenn Sie einen Gegenstand oder ein Objekt näher untersuchen können (Klick mit linker Maustaste).

**Nehmen:** Erscheint, wenn Sie einen Gegenstand oder ein Objekt aufheben können (Klick mit linker Maustaste).

**Benutzen:** Erscheint, wenn Sie einen Gegenstand oder ein Objekt benutzen können (Klick mit linker Maustaste).

**Reden:** Erscheint, wenn Sie mit einem anderen Charakter reden können (Klick mit linker Maustaste).

**Weiter-Symbol:** Erscheint wenn ein Dialog oder eine Zwischensequenz abläuft. Durch Klicken mit der linken Maustaste kann der Dialog oder die Sequenz bis zum nächsten Abschnitt bzw. nächsten Satz übersprungen werden.

**Betreten:** Erscheint, wenn Sie den aktuellen Ort verlassen (z.B. durch eine Tür) und einen neuen Ort betreten können. Doppelklicken (linke Maustaste) Sie auf einen Ausgang, so wird sofort zur nächsten Szenen gewechselt.

**Hinweis:** Wenn du die Leertaste gedrückt hältst, werden alle wichtigen Gegenstände in der Szene markiert.

## **SpielSteuerung mit Controller**

![](_page_5_Figure_11.jpeg)

### L**Bewegung:**

Bewegen Sie die Spielfigur nah an interessante Objekte, damit mögliche Aktionen angezeigt werden.

#### C **Hotspots auswählen:**

Wenn mehr als ein interessantes Objekt in der Nähe ist, können Sie mit Hilfe der Hotspot-Selection auswählen, welches Objekt selektiert sein soll.

#### A **(Primäraktion)**

Die Hauptaktion des selektierten Objekts (z.B. "Betrachten", "Nehmen", "Benutzen") wird ausgeführt.

#### B **(Sekundäraktion)**

Die Sekundäraktion (häufig "Betrachten") des selektierten Objekts wird ausgeführt.

Y Das Inventar wird geöffnet.

X Alle interagierbaren Objekte in der Nähe werden angezeigt.

![](_page_5_Picture_22.jpeg)

## **Inventar / Benutzen von Objekten**

Das Inventar im Spiel wird durch den Rucksack rechts unten symbolisiert. Klicken Sie ihn an, um das Inventar zu öffnen. Klicken Sie erneut auf den Rucksack oder auf das kleine "*X*" auf dem Rucksack, um das Inventar-Fenster zu schließen. Alternativ können Sie auch die mittlere Maustaste zum Öffnen/Schließen klicken.

Sobald Sie im Spiel einen Gegenstand aufnehmen, erscheint er im Inventar. Ist das Inventar geöffnet, erscheint er auf dem nächsten freien Platz. Ist das Inventar geschlossen, "fliegt" das Symbol des Gegenstands auf den Rucksack und verschwindet darin.

Fahren Sie mit dem Mauscursor über einen Gegenstand und klicken ihn mit LINKS an, können Sie ihn benutzen. In der Regel "hängt" der Gegenstand nun am Cursor und kann mit anderen Gegenständen im Inventar oder in der Szene benutzt werden. Klicken Sie ihn mit RECHTS im Inventar an, um den Gegenstand im Inventar zu betrachten.

![](_page_6_Picture_4.jpeg)

Hinweis: Wenn Sie einen Gegenstand mit einem anderen kombinieren bzw. benutzen können oder ihn einer anderen Spielfiguren geben, wird dies durch einen entsprechenden Text am unteren Bildschirmrand angezeigt (z.B. "Brich die Tür mit der Axt auf" oder "Gib die magische Lampe dem Roten Piraten").

Hinweis: Am Ende eines Spielabschnitts werden Gegenstände, die nicht mehr benötigt werden, automatisch aus dem Inventar entfernt.

![](_page_6_Picture_7.jpeg)

![](_page_6_Picture_8.jpeg)

## Mitwirkende

#### **KING Art Games**

Creative Director Jan Theysen

Executive Producer Marc König

Producers Britta Struss Henrike Jahn

Art Direction Christoph Kucher Tom Degener

Concept Art Fréderic Bertrand Marvin Clifford

Background Graphics Christoph Kucher Thomas Kronenberg Markus Maciak Claudius Vesting Jose Manuel Linares López Sebastian Wessel Malte Lauinger Hauke Thießen Valentin Viehmeier

Character Design Lei Zheng Stefan Obst Tom Degener UI Graphics Alex Conde Lea Fröhlich Flavia Rodriguez Heinlein

Additional Graphics Chris Wodäge Dennis Zvegincev Matthias Rigling Sebastian Rigling Tim Buder Hauke Thießen Rabea Wieneke

Marina Dmitrieva Animations Thomas Derksen Sarah Kassem Thomas Paul Geoffrey Köhler Roman Gerasimov Artur Frelke Lucas Wendler

Lead Animator

Technical Artist Thomas Paul

Programming Arne von Öhsen Benjamin Kuhr Max Knoblich Thomas Jahn Philipp Kolhoff

Gameplay Logic Benjamin Kuhr Arne von Öhsen Maximilian Weber Britta Struss

Content Integration Britta Struss Henrike Jahn Maximilian Weber Jan Miller Arne von Öhsen Benjamin Kuhr Dirk Theysen Marco Rosenberg Valentin Viehmeier Dominik Schön Valentin Viehmeier

Alexander Brix Story & Puzzle Design

Jan Theysen Marco Rosenberg Britta Struss Martin Kreuch

### **Texts**

Jan Theysen Marco Rosenberg Martin Kreuch Carol Crowdy Bill Thomas Tom Ashford **Music** Benny Oschmann

Sound Effects Clemens Ringelhan / BaaR Marc König Marco Rosenberg

PR + Support Melanie Mahnke Julian Strzuda

 $O<sub>A</sub>$ Dirk Theysen

**Testers** Dirk Theysen Jan Theysen Marco Rosenberg Valentin Viehmeier Jens Bünger Dennis Kasim Jacob Jebsen Sebastian Kettler Maximilian Weber Jan Miller Paula Woitke-Kuhr

Animal Trainer Melanie Mahnke

Witch of Vlog Danica Steinhauser Alexander Brix

**Nordic Games GmbH**

Producer Martin Kreuch Executive Producer Reinhard Pollice Localization Manager Gennaro Giani

PR & Marketing Director Philipp Brock

Social Media Manager Manuel Karl

Lead Graphic Artist Ernst "The Doctor" Satzinger

Additional Graphic Artist Peter Hambsch

Texts & Layout Stephanie Harman

Asset Assistant Tobias Grimus

Age Rating Coordinator Thomas Reisinger

Sales Director Georg Klotzberg

Sales Reinhold Schor Nik Blower

Digital Distribution **Manager** Thomas Reisinger

Manufacturing Anton Seicarescu

Accounting & Office Management Marion Mayer Anton Seicarescu

Business & Product Development Director Reinhard Pollice

Management Klemens Kreuzer Lars Wingefors Nordic Games NA Inc.

Eric Wuestmann Klemens Kreuzer

**External QA** Quantic Lab www.quanticlab.com

CEO Stefan Seicarescu

Project Management Marius Popa

> **German Voice Recordings**

Recorded at Lauscherlounge

**Director** Marco Rosenberg

**Casting** Tobias Kunze Christian Wunder Marco Rosenberg

Recording Engineers Jochen Simmendinger Robert Lehnert Manuel Mendes Teixeira Elias Koraus Tommi Schneefuß Dennis Schmidkunz

Dialogue Editors Michael Ungerer Alexej Ashkenazy

Mastering Gennaro Giani **Voices**

Oliver Rohrbeck Wilbur Wetterquarz

Marion von Stengel Ivo

Dietmar Wunder Nate Bonnett

Marco Rosenberg Vieh, Geist, diverse Kreaturen

Joseline Gassen Ivo's Mutter, Göttin der schönen Künste

Bernd Vollbrecht Rémi deDumas

Santiago Ziesmer Jorge, Papagei

Udo Schenk Herr Fuchs, Hausmeister-**Troll** 

Bodo Wolf Erzmagier, Meister Markus, Zloff

Stefan Krause Anton Schildträger

Regina Lemnitz Esther

Uli Krohm Grump, Gefangener

Detlef Bierstedt Arbor, Munkus

Helmut Krauss Tutorial, Medizinbuch, Gott der Geschichten, Roter Pirat

![](_page_7_Picture_68.jpeg)

![](_page_7_Picture_69.jpeg)

Robert Missler Direktor Bloch

Maria Koschny Kopfgeldjäger, Magische Schiefertafel, Protestlerin

Gerrit Schmidt-Foß Orakel, Gott der Rätsel, Protestler

Angelina Geisler Chantal van Buren, Straßenjunge Blondine

Uwe Büschken Djinn, Gott des Humors

Michael Iwannek Gulliver

Philine Peters-Arnolds Ethel, Cybil van Buren

Gerald Schaale Timmy Mauskovitz

Rainer Fritzsche Ivo's Vater

David Riedel Diverse Bücher

August Sasner Physikbuch

Jochen Simmendinger Stimme aus dem Palantir

Björn Schalla Mumie

#### **English Localization**

Recorded at OMUK London

**Director** Mark Estdale Assistant Directors Vicky Prentice Martin Kreuch Marco Rosenberg

**Casting OMUK** 

Recording Engineers Matt Panayiotopoulos Tim Vasilakis Juan Manuel Delfin

Dialogue Editors Tim Vasilakis Marta Puerto Michael Redhead Kit Challis Sam Savage **Translations** Carol Crowdy Bill Thomas Tom Ashford Script Editor

Ben Jones

Runner Matt Magee

Mastering Gennaro Giani

Voices

Doug Cockle Nate Bonnett

Jess Robinson Ivo, Chantal van Buren

Nicholas Aaron Wilbur Weathervane

Alex Jordan Anton Shieldhand, Tutorial

Tim Bentinck God of Stories, Munkus, Mummy

Ben Crowe Zloff, Dictionary, Male Protester

Ashley Margolis Timmy Mouskovitz

Alix Dunmore Goddess of Art

Ali Dowling Esther

Brian Deacon Ivo's father, God of Puzzles

Charlotte Moore Cybil van Buren, Ivo's mother

Dan Mersh Arbor, Troll, God of Humor

David Shaw Parker Door, Prisoner, Assorted books

Eleanor Rose-Fusaro Female Protester, Assorted Books

Emma Tate Ethel, Magic Slate, Doll

Ffion Jolly Headhunter

Glen McCready Medicine Book

Jake Yapp Beholder, Bill, Ghost

John Bull Blout, Assorted books

Keith Wickham Archibald Fox, Voice

Louis Suc Boy

Mark Estdale Parrot, Red Pirate

Nathaniel Parker Rémi deDumas

Neil McCaul Headmaster Bloch

Rupert Degas Benny

Nigel Carrington Archmage, Master Markus, Gulliver

Marco Rosenberg Critter, Assorted animals

#### **Supporters**

This project would not be the same without the help of thousands of supporters that backed the game on Kickstarter or bought it on Steam Early Access.

Thank you so much for supporting us! You rock!

![](_page_8_Picture_54.jpeg)

![](_page_8_Picture_55.jpeg)

## **Copyrights**

© 2014 KING Art GmbH & Nordic Games GmbH. Published & Distributed by Nordic Games GmbH, Austria. All other brands, product names and logos are trademarks or registered trademarks of their respective owners. All rights reserved.

**NOTIZEN**

# $\mathbf G$ unity

Using Unity 3D © 2014 Unity Technologies.

Permission is hereby granted, free of charge, to any person obtaining a copy of this software and associated documentation files (the "Software"), to deal in the Software without restriction, including without limitation the rights to use, copy, modify, merge, publish, distribute, sublicense, and/or sell copies of the Software, and to permit persons to whom the Software is furnished to do so, subject to the following conditions: The above copyright notice and this permission notice shall be included in all copies or substantial portions of the Software.

THE SOFTWARE IS PROVIDED "AS IS", WITHOUT WARRANTY OF ANY KIND, EXPRESS OR IMPLIED, INCLUDING BUT NOT LIMITED TO THE WARRANTIES OF MERCHANTABILITY, FITNESS FOR A PARTICULAR PURPOSE AND NONINFRINGEMENT. IN NO EVENT SHALL THE AUTHORS OR COPYRIGHT HOLDERS BE LIABLE FOR ANY CLAIM, DAMAGES OR OTHER LIABILITY, WHETHER IN AN ACTION OF CONTRACT, TORT OR OTHERWISE, ARISING FROM, OUT OF OR IN CONNECTION WITH THE SOFTWARE OR THE USE OR OTHER DEALINGS IN THE SOFTWARE.

All other brands, product names and logos are trademarks or registered trademarks of their respective owners. All rights reserved. Any unauthorized copying, hiring, lending or reproduction in whole or part is prohibited.

![](_page_9_Picture_7.jpeg)

![](_page_10_Picture_0.jpeg)

![](_page_10_Picture_1.jpeg)

© 2014 KING Art GmbH & Nordic Games GmbH. Published & Distributed by Nordic Games GmbH, Austria. All other brands, product names and logos are trademarks or registered trademarks of their respective owners. All rights reserved. Made in Europe.